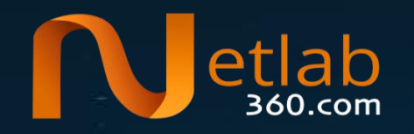

#### Lightweight emulation based IoC extraction for Gafgyt botnets Ya Liu

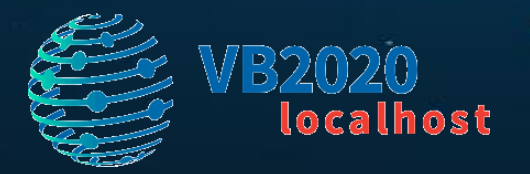

#### **Outline**

- Background
- Gafgyt C2 loop

• Emulating initConnection() to get C2

• Analyzing Mirai code in Gafgyt

# About Gafgyt

command

- firstly emerged in 2014
- also known as Qbot, BASHLITE, LizardStresser
- an earlier IoT botnets than Mirai
- A IRC like C2 protocol is used

BUILD DESTRUCTION LOL - 150 - POO POO IN YA CEREAL register **PING SCANNER ON** 

aJunkIpPortTime db 'JUNK <ip> <port> <time>',0

#### Why so many Gafgyt variants?

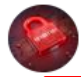

**Hacking Is Sharing** 2015年1月20日 · Q

LizardStresser Source Code Leaked <mark>by @packetprophet [+]</mark>

https://github.com/pop-pop-ret/lizkebab/blob/master/client.c

#### **KrebsonSecurity** In-depth security news and investigation

#### Source Code for IoT Botnet 'Mirai' Released

OCT

The source code that powers the "Internet of Things" (IoT) bothet responsible for launching the historically large distributed denial-of-service (DDoS) attack against KrebsOnSecurity last month has been publicly released, virtually guaranteeing that the Internet will soon be flooded with attacks from many new botnets powered by insecure routers, IP cameras, digital video recorders and other easily hackable devices.

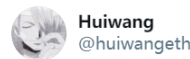

#### 60+exploits used by Mirai sample. md5: 9a6e4b8a6ba5b4f5a408919d2c169d92

#### 翻译推立

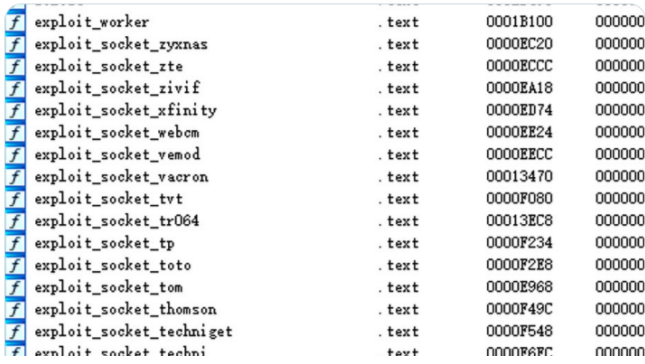

#### Developing a new Gafgyt variant is just a process of "Ctrl+c" and "Ctrl+v".

# Fast emerging while short living

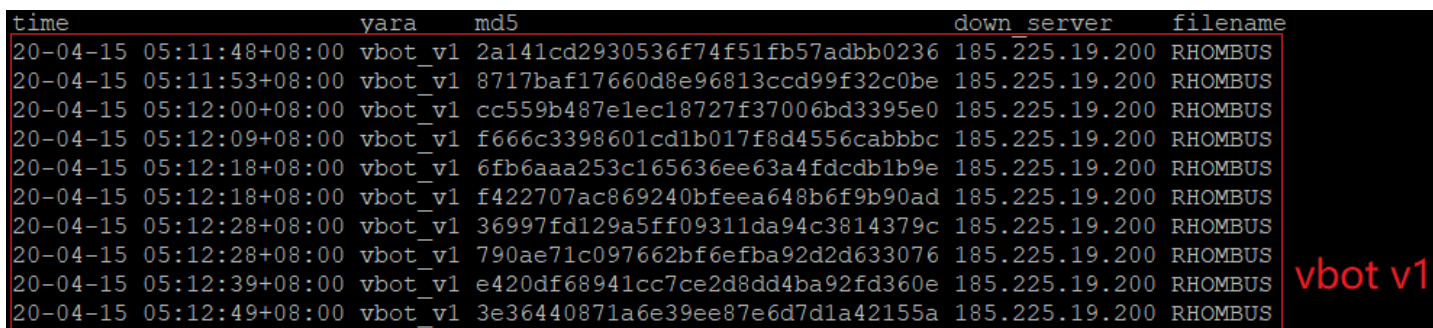

- It kept active from mid-April to mid-June
- 2 versions have been found
- **31** campaigns were detected, with **572** samples captured from **12** download servers
- **13** C2 servers were found

vbot v<sub>2</sub> 20-04-16 17:27:43+08:00 vbot v2 614581bba324c3550a18268a8cb9c221 185.225.19.200 Slsmodsd 17:27:51+08:00 vbot v2 86310b514c55d31db288a2bb2c1e6114 185.225.19.200 zte

#### IoC extraction

- Quick IoC extraction would play an important role in fighting Gafgyt like fast emerging while short living threats
- Current solutions include sandbox based and static analysis based
- Issues of sandbox based IoC extraction:
	- deploying sandboxes of multiple CPU architectures
	- needing to know fixed patterns of C2 messages in advance
	- potentially impacting other systems due to scans initialized by samples
- Static analysis based solution has the issue of signature explosion

### About lightweight emulation

• LWE: Lightweight Emulation

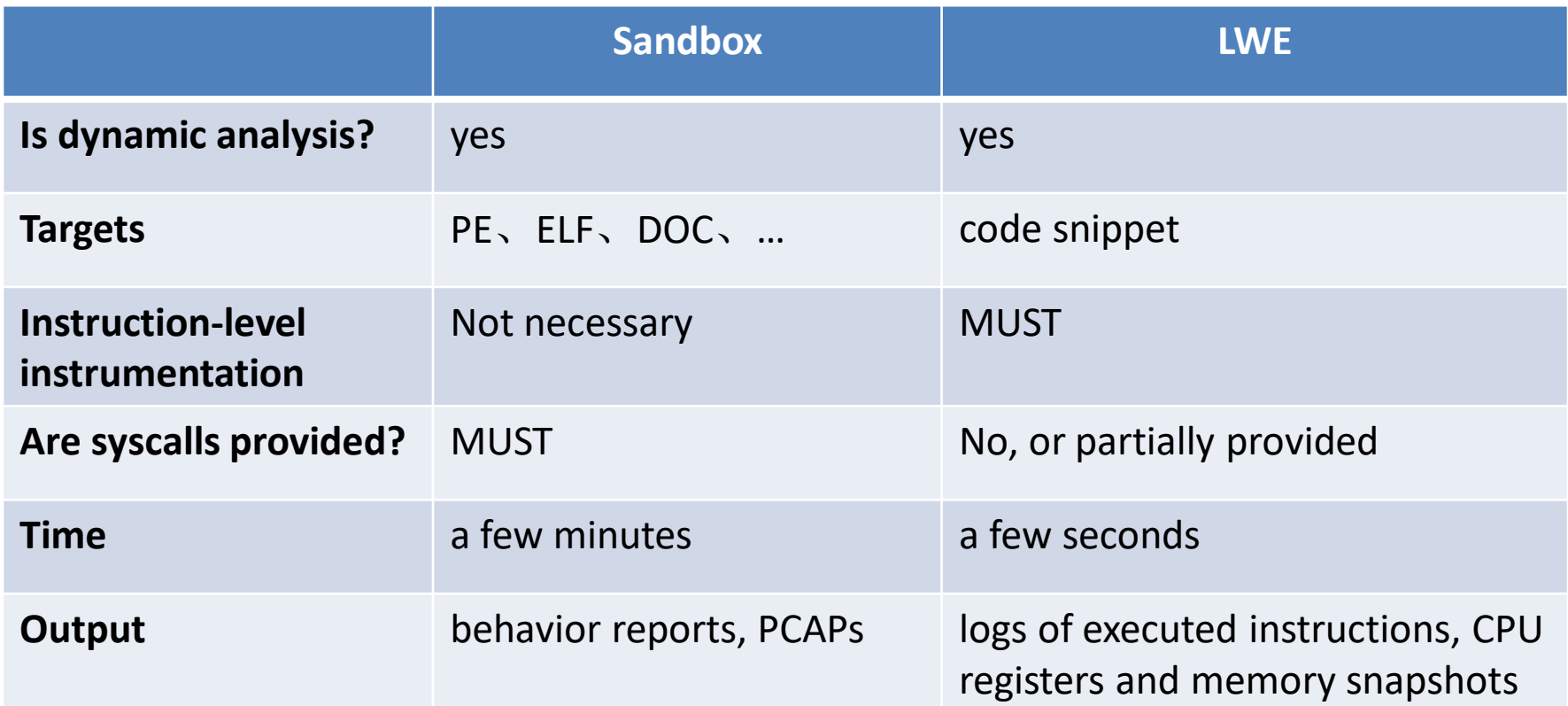

e1

#### 2 prerequisites for LWE based extractions etlab

- 1. Fixed behavior patterns can be concluded from interested code
	- C2 communication code
- 2. The target code can be located in an automatic manner
	- Such locating must be independent of static patterns
	- CFG patterns are recommended

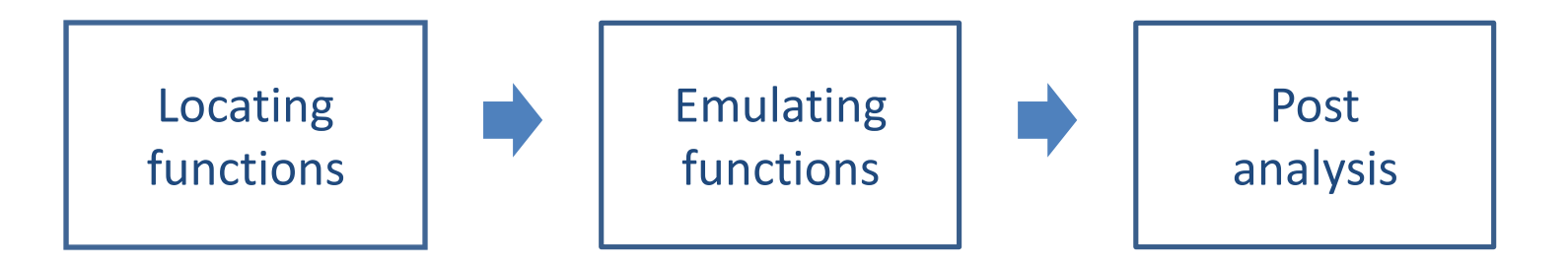

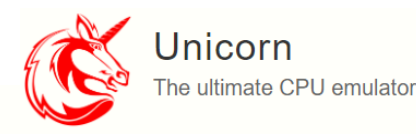

**Highlight features:** 

- Multi-architectures: Arm, Arm64 (Armv8), M68K, Mips, Sparc, & X86 (include X86 64).
- Clean/simple/lightweight/intuitive architecture-neutral API.
- . Implemented in pure C language, with bindings for Pharo, Crystal, Clojure, Visual Basic, Perl, Rust, Haskell, Ruby, Python, Java, Go, .NET, Delphi/Pascal & MSVC available.
- Native support for Windows & \*nix (with Mac OSX, Linux, \*BSD & Solaris confirmed).
- High performance by using Just-In-Time compiler technique.
- Support fine-grained instrumentation at various levels.
- Thread-safe by design.
- Distributed under free software license GPLv2.

https://www.unicorn-engine.org/

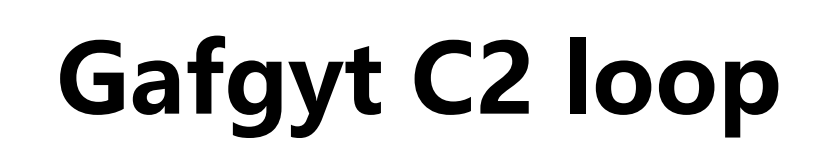

### C2 loop in main()

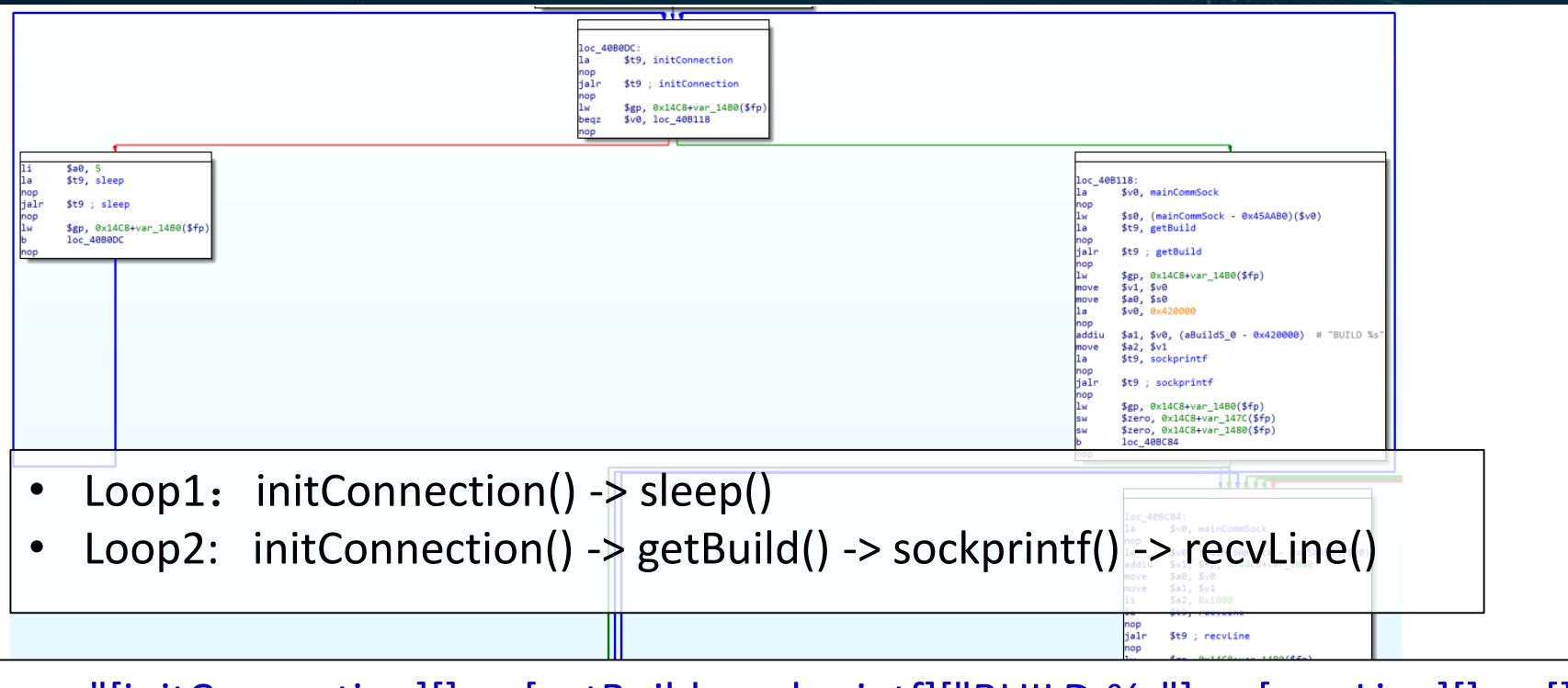

C2 loop: "[initConnection][] -> [getBuild, sockprintf]["BUILD %s"] -> [recvLine][] -> [][]"

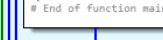

# A summary of C2 loop

- It' s characteristic enough to be used to distinguish Gafgyt from other families, e.g., Mirai
- With C2 loop, we can:
	- directly get the register message template string
	- find the **initConnection()** function for further emulation to get C2
		- This function is responsible for establishing C2 connection
- It can be found by traversing control flow graph (CFG) of the main() function with IDA Python or radare2
	- graph algorithms, e.g., depth-first-search, are used

# C2 loops vs variants

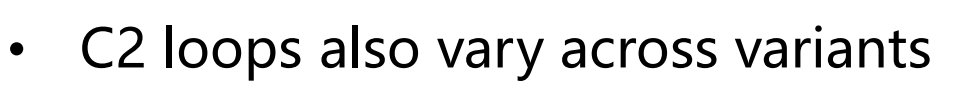

"[initConnection][] --> [jprintf]["arch %s", "unknown"] --> [recvLine][] --> [][] " "[initConnection][] --> [][] --> [recvLine][] --> [][] " "[ec hoconnection][] --> [][] --> [recvLine][] --> [][] " "[initConnection][] --> [sprintf, sockprintf]["fftt:%s"] --> [recvLine][] --> [][] " "[Connection, botkiller, recv\_buf][] "

- Common C2 loops can be summarized into 6 types according to their CFG patterns
	- block number
	- called functions
	- referenced strings

## Examples of type 1~3

#### # type 1

"[initConnection][] -> [sockprintf]["3", "BUILD %s"] -> [recvLine][] -> [][]" "[initConnection][] -> [getBuild, sockprintf][" 0i&", "BUILD %s"] -> [recvLine][]"

#### # type 2

"[echoconnection][] -> [][] -> [recvLine][] -> [puts]["UPDATING", "ECHOBOT"]"  $"[echoconnection][]$  ->  $[]$ ]] ->  $[recvLine][]$  ->  $[]$ ]]

#### # type 3

"[recvLine][] -> [initConnection][] -> [sockprintf]["BUILD %s", "DONGS"]" "[viron][] -> [initConnection][] -> [sleep][]"

#### C2 loop stats on 116,677 samples

C<sub>2</sub> loop stats

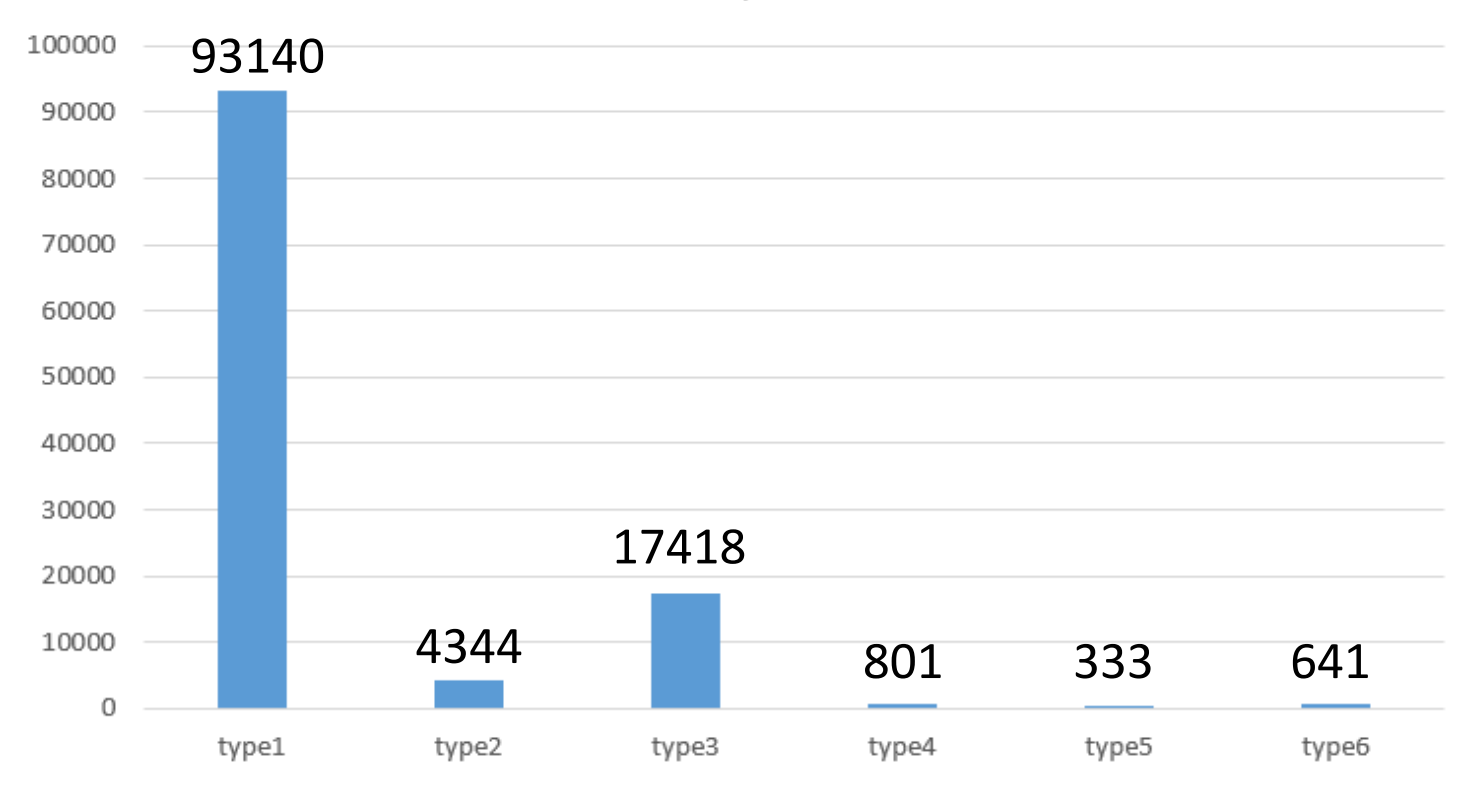

#### About register message template

- It' s used to generate the register message with sprintf()
- Hundreds of template strings have been found

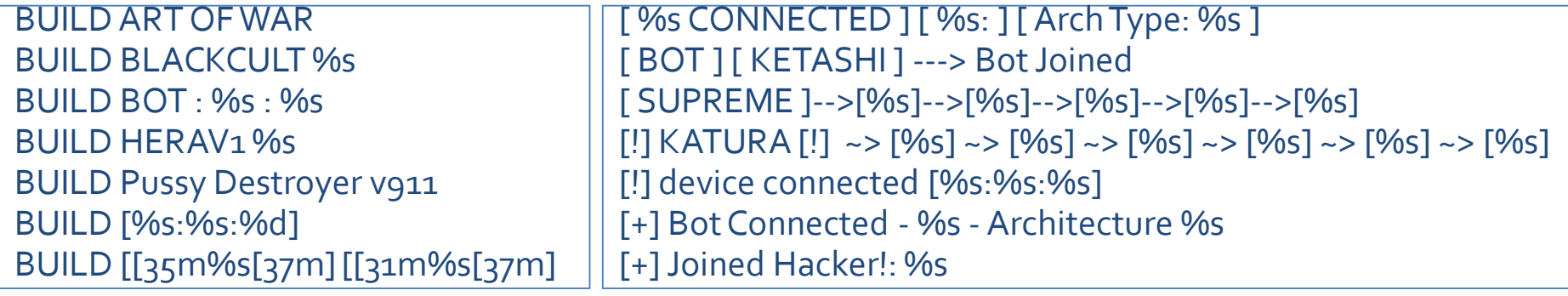

- They are useful to detect Gafgyt C2 communication from network traffic
- Therefore template string is one of the extraction goals

#### **Lightweight emulating initConnection()**

#### Extracting C2 from initConnection()

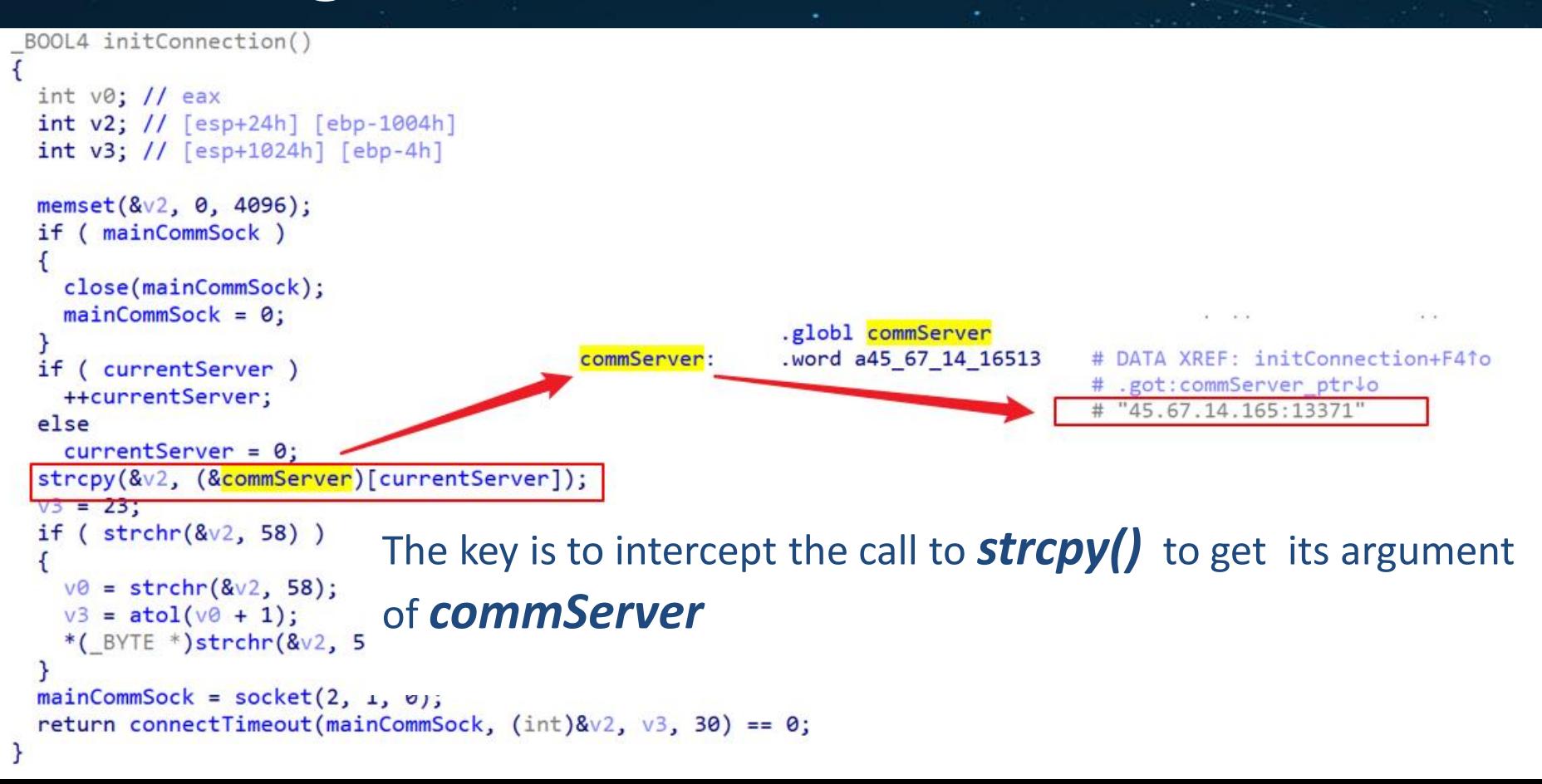

# Emulation steps

- 1. Initialization
	- Setting CPU arch and initializing registers
	- Mapping ELF file including code and data
	- Installing hooks of UC\_HOOK\_CODE and UC\_HOOK\_MEM\_WRITE
- 2. Emulating initConnection() from its starting address
- 3. Post analysis
	- Parsing logged events: call and memory write
	- Reading C2 from global memory with parsed address

#### Instruction level instrumentation

- It is done through unicorn hook of UC HOOK CODE
- When encountering a call instruction, it will:
	- log the PC together with its arguments for post analysis
	- set return value, e.g., EAX in x86 CPU, to zero or a valid memory addr
	- skip to next instruction

"call", pc=0x0804dc4f, (0x0124eff8, 0, 0x1000, 0)

• When detecting ending address or an address beyond emulation range, it will stop the emulation

# Hooking memory writes

• It's done through unicorn hook of UC\_HOOK\_MEM\_WRITE

- Only writes to global memory are logged
	- to ignore writes to stack memory

• For each event, the logged information includes PC, write address, size, and value

"write", pc=0x0804dc8a, (0x080591b0, 0x00000004, 0x00000000)

### Post analysis

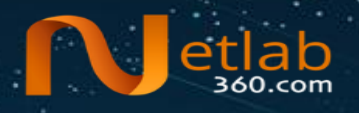

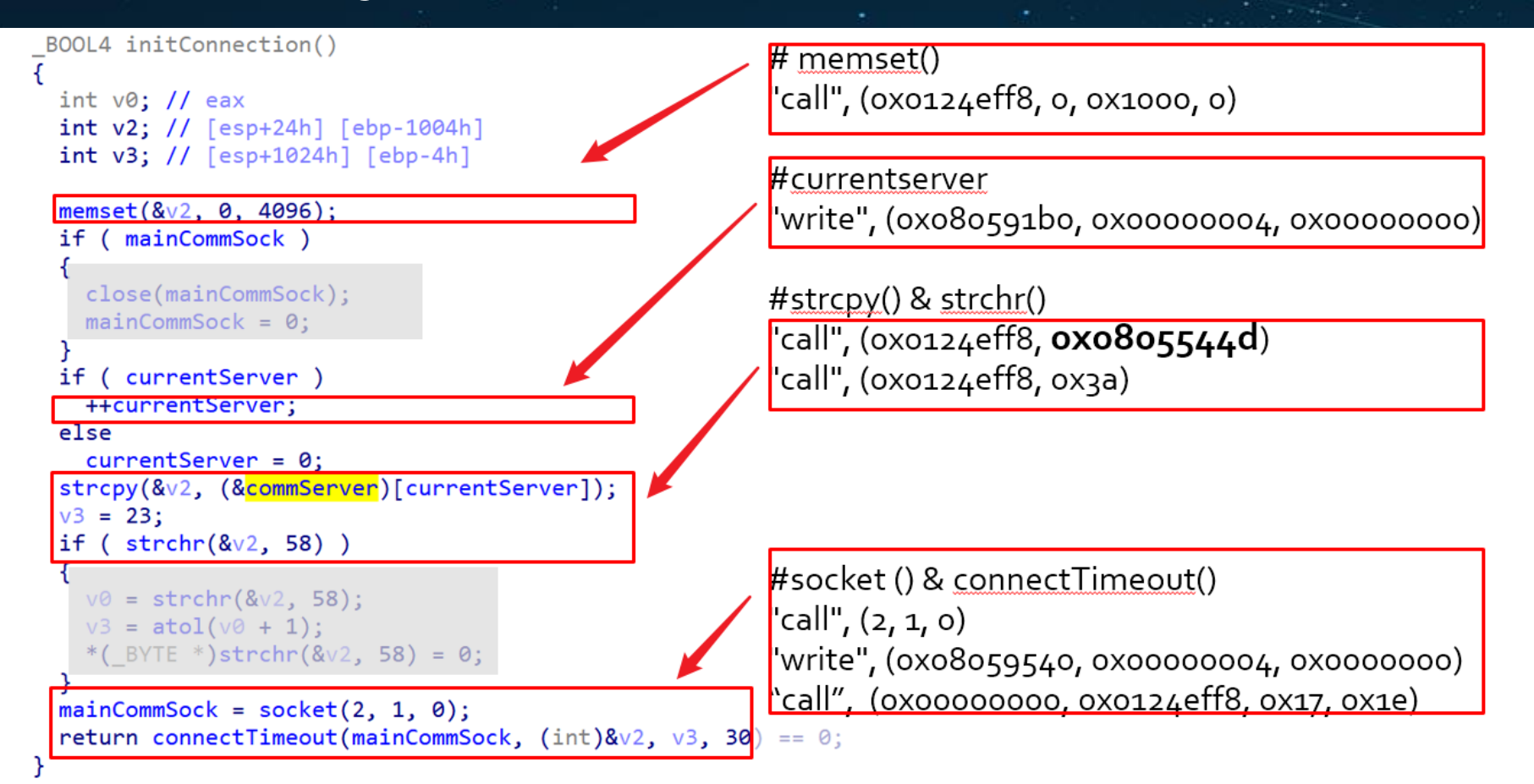

### Another version of initConnection()

```
memset(&server, 0LL, 4096LL);
if (KHcommSOCK)
  close((unsigned int)KHcommSOCK);
  KHcommSOCK = 0:if (KHserverHACKER == 3)
  KHserverHACKER = 0:
else
  ++KHserverHACKER;
szprintf(
  &server.
  "%d.%d.%d.%d",
  (unsigned int)hacks KHserverHACKER],
  (unsigned int)hacks2[KHserverHACKER],
  (unsigned int)hacks3[KHserverHACKER],
  (unsigned int)hacks4[KHserverHACKER]);
port = hakai bp;
if (strchr(&server, 58LL))
  v0 = strchr(8server, 58LL);port = atoi(v0 + 1);
  *(BYTE *)strchr(&server, 58LL) = 0;
```
#memset

"call", (0x0124efe8, 0x00000000, 0x00001000, 0x10101010)

# KHserverHACKER

"write", (0x0051a640, 0x00000004, 0x00000000)

#### #sprintf

"call", (0x0124efe8, 0x00417f10, 0xc6, 0x90, 0xb5, 0x11)

#### # strchr

"call", (0x0124efe8, 0x0000003a, 0x10101010, 0x00000090)

# socket() & connectTimeout()

"call", (0x00000002, 0x00000001, 0x00000000, 0x00000090)

"write", (0x0051aba0, 0x00000004, 0x00000000) "call", (0x00000000, 0x0124efe8, 0x00000e4f, 0x0000001e)

```
KHcommSOCK = socket(2LL, 1LL, 0LL);
return (unsigned int)connectTimeout(KHcommSOCK, &server, port, 30) == 0;
```
#### Behavior patterns and extraction rules

- IoC extraction is actually done in post analysis stage
	- applying specific behavior patterns on logged events
	- if matched, the extraction rules will be used to get the C2s
- In total, 6 types of initConnection() are concluded
- For each type a extraction rule is defined
	- Simplified pattern: for quick matching
	- Behavior pattern: for detailed matching
	- Extraction rules: actions to execute if matched successfully

#### An example extraction rule

#### Type 1

MD5= 00432f33fb3f5cc5377266a5439567pf, x86

Simplified pattern: "cw4cccw4c"

 $c:$  call w4: 4-byte-write w2: 2-byte-write

"Behavior pattern: "call\_memset, w4, call\_strcpy, call\_strchr, call\_socket, w4, call\_connectTimeout

Static pattern: blocs=11, edges=14, called functions=7, strs=["198.134.120.150:23"]

**Extraction rules:** 

Reading global memory pointed by arg2 of strcpy() to get the string format of "C2:port"

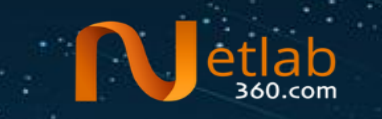

# Mirai code in Gafgyt

#### Variants of Gafgyt + Mirai

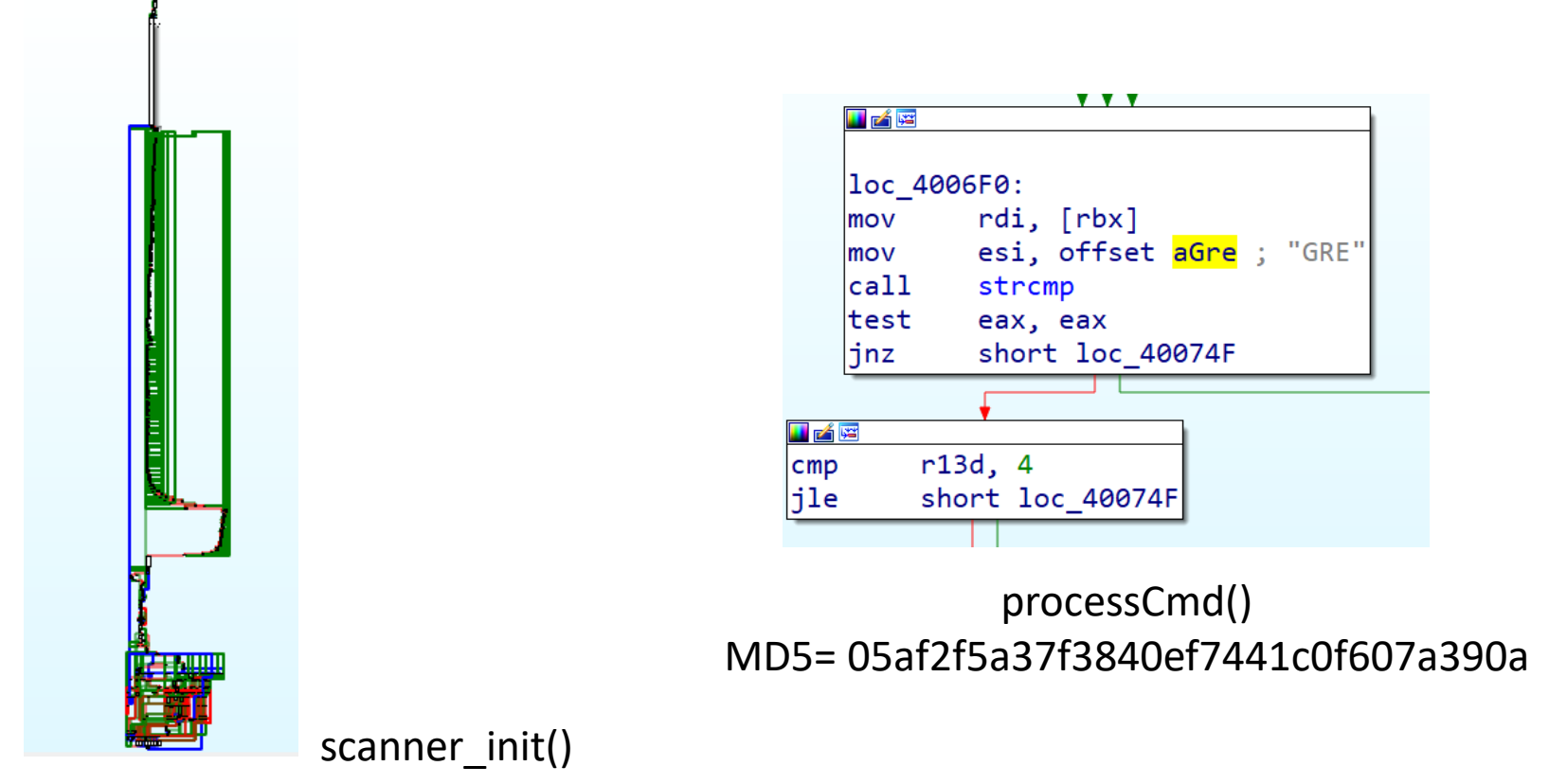

MD5= 00c183e4661881402f3dc90fd9f99c57

### Mirai's Achilles heel

- A custom encrypted configuration db is heavily used in Mirai table unlock val(TABLE CNC DOMAIN); entries = resolv\_lookup(table\_retrieve\_val(TABLE\_CNC\_DOMAIN, NULL)); table lock val(TABLE CNC DOMAIN);
- It' s usually copied together with the borrowed code
	- The original design is not bad
	- Its connections with other modules are too tight to be easily cut
	- $-$  The authors are lazy, or just don't know how to cut it
- Therefore it' s possible to analyze Gafgyt+Mirai variants by analyzing their configurations

#### About configuration extraction

- It 's also based on LWE, and was presented on VB2018
	- [https://www.virusbulletin.com/virusbulletin/2018/12/vb2018-paper](https://www.virusbulletin.com/virusbulletin/2018/12/vb2018-paper-tracking-mirai-variants/)tracking-mirai-variants/

#### void table init (void)

add entry (TABLE CNC DOMAIN, "\x41\x4C\x41\x0C\x41\x4A\x43\x4C\ add entry (TABLE CNC PORT, "\x22\x35", 2); //23

add entry (TABLE SCAN CB DOMAIN, "\x50\x47\x52\x4D\x50\x56\x0C\ add entry (TABLE SCAN CB PORT, "\x99\xC7", 2); //48101

### Gafgyt variant of vbot

<https://blog.netlab.360.com/the-gafgyt-variant-vbot-and-its-31-campaigns/>

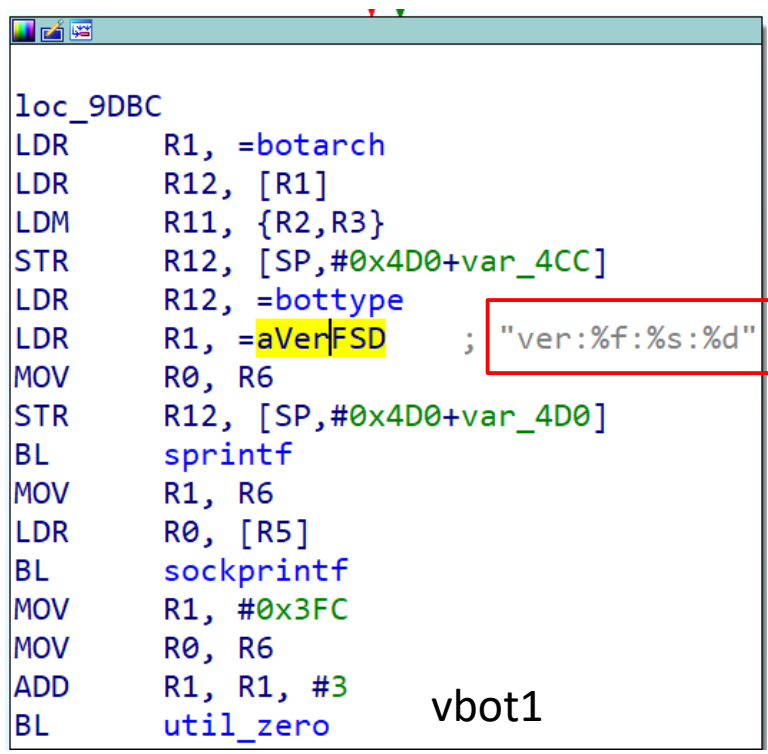

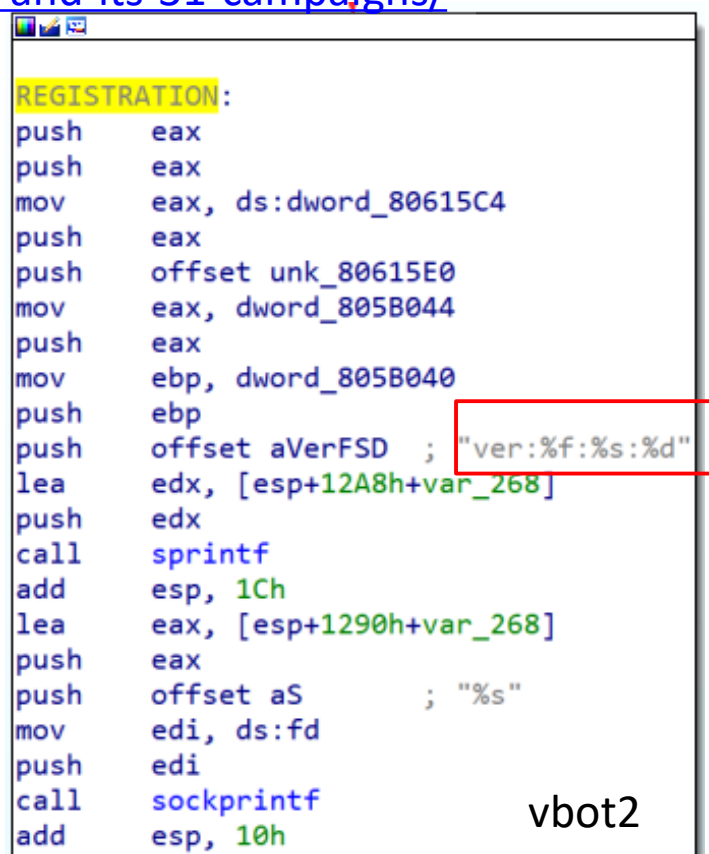

 $\mathsf{P}^1$ 

#### Configuration comparison

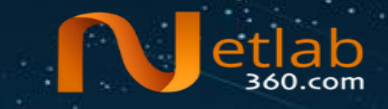

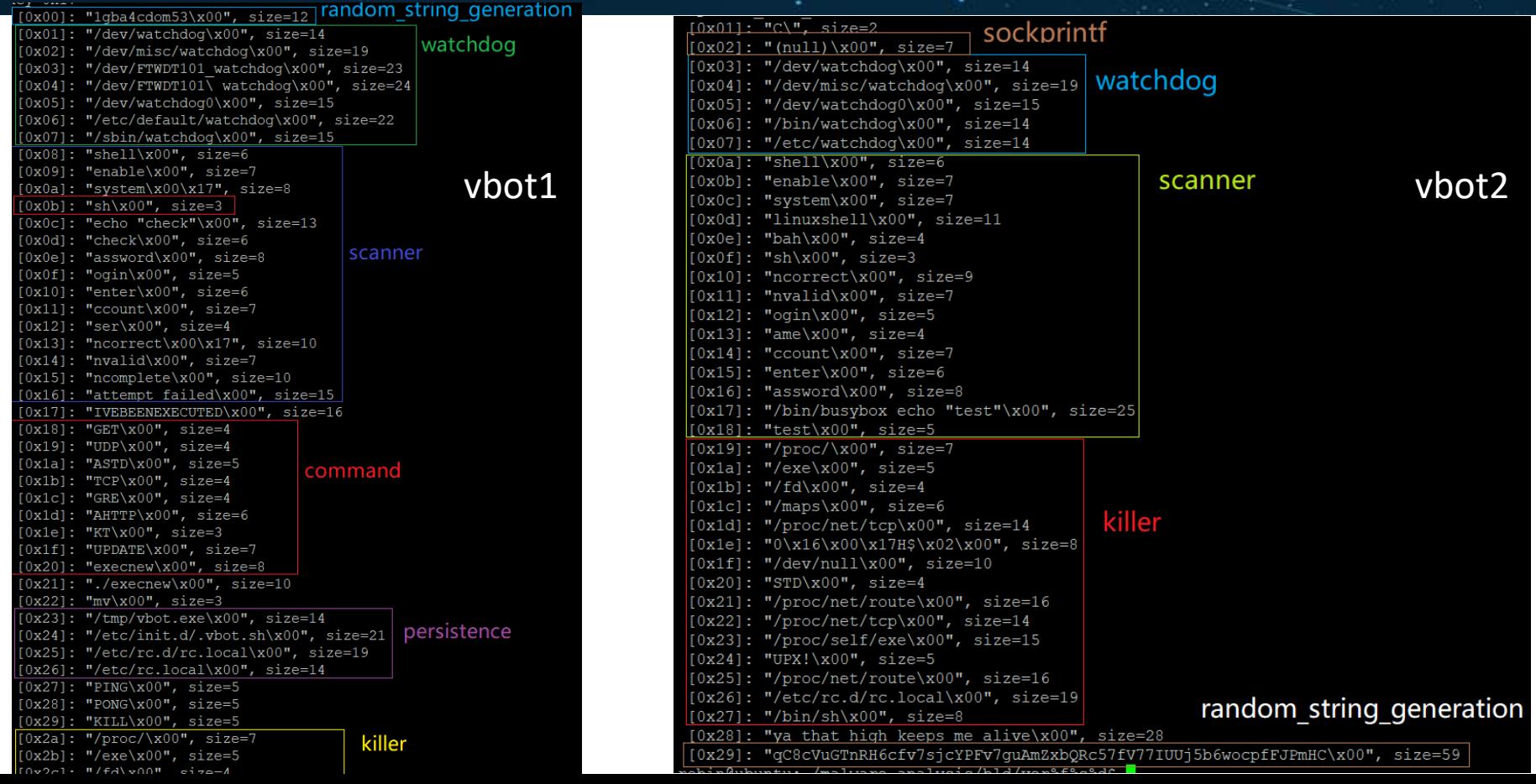

#### Some conclusions on vbot

• Although they shared the same registration code, they were obviously derived from different code bases

• Since the registration code is characteristic enough, both versions should have come from the same authors

• The authors have multiple sets of code bases

#### A summary of extracted configurations

- In total Mirai **16** configurations have been successfully extracted from **3,700** Gafgyt samples
- With the extracted configurations those samples can be well grouped
	- Each group of sample share the same configuration usage patterns
	- In most cases they can be classified as the same variant
- Similar configurations hint potential code sharing

### The most common configuration **Netlab**

[0x01]: "C\", addr=0x00000001, size=2 [0x02]: "(null)\x00", addr=0x00000002, size=7 [0x03]: "/dev/watchdog\x00", addr=0x00000003, size=14 [0x04]: "/dev/misc/watchdog\x00", addr=0x00000004, size=19 [0x05]: "/dev/watchdog0\x00", addr=0x00000005, size=15 [0x06]: "/bin/watchdog\x00", addr=0x00000006, size=14 [0x07]: "/etc/watchdog\x00", addr=0x00000007, size=14 [0x0a]: "shell\x00", addr=0x0000000a, size=6  $[0x0b]$ : "enable\x00", addr=0x0000000b, size=7 [0x0c]: "system\x00", addr=0x0000000c, size=7  $[0x0d]:$  "linuxshell\x00", addr=0x0000000d, size=11 [0x0e]: "\xe2\xe1\xe8\x80", addr=0x0000000e, size=4 [0x0f]: "sh\x00", addr=0x0000000f, size=3  $[0x10]$ : "ncorrect\x00", addr=0x00000010, size=9  $[0x11]$ : "oqin\x00", addr=0x00000011, size=5 [0x12]: "enter\x00", addr=0x00000012, size=6  $[0x13]$ : "assword\x00" addr=0x00000013 size=8 [0x14]: "/bin/busybox KYTON\x00", addr=0x00000014, size=19 [0x15]: "KYTON: applet not found\x00". addr=0x00000015. size=24  $[0x16]$ :  $T/$ Droc/\x00", addr=0x00000016, size=7  $[0x17]:$  "/exe\x00", addr=0x00000017, size=5  $[0x18]: " / fd\x00", addr=0x00000018, size=4$ [0x19]: "/maps\x00", addr=0x00000019, size=6 [0x1a]: "/proc/net/tcp\x00", addr=0x0000001a, size=14 [0x1b]: "0\x16\x00\x17H\$\x02\x00", addr=0x0000001b, size=8 [0x1c]: "/dev/null\x00", addr=0x0000001c, size=10 [0x1d]: "STD\x00", addr=0x0000001d, size=4 [0x1e]: "/proc/net/route\x00", addr=0x0000001e, size=16  $[0x1f]:$  "/proc/net/tcp\x00", addr=0x0000001f, size=14 [0x20]: "/proc/self/exe\x00", addr=0x00000020, size=15  $[0x21]$ : "UPX!\x00", addr=0x00000021, size=5 [0x22]: "/proc/net/route\x00", addr=0x00000022, size=16 [0x23]: "/etc/rc.d/rc.local\x00", addr=0x00000023, size=19  $[0x24]: "/bin/sh\x00", addr=0x00000024, size=8$ [0x25]: "-\x0a\x02\x01\x07\x10\x01\x00", addr=0x00000025, size=8 [0x26]: "qC8cVuGTnRH6cfv7sjcYPFv7guAmZxbQRc57fV77IUUj5b6wocpfFJPmHC\x00", addr=0x00000026, size=59

- It covers **3,347** samples
- Renamed as 36 412 KYTON
	- 36 items
	- Total size is 412
	- Branch name is KYTON
- Some similar ones
	- 39\_437 , 39\_417, 36\_431\_KYTON,

36\_428\_Reaper

#### Stats on other 15 configurations **Netlab**

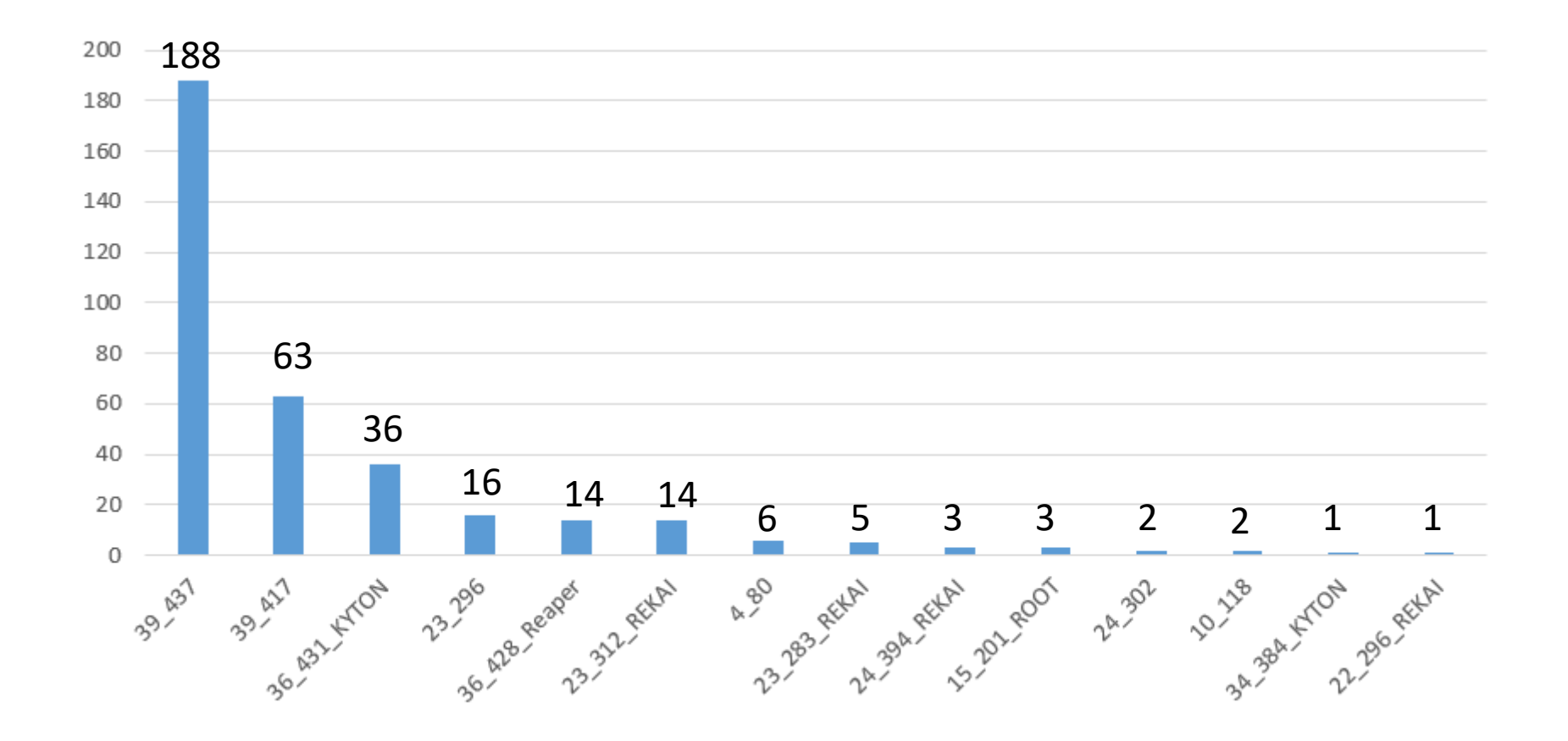

### **Conclusions**

- Gafgtyt variants can be recognized with their characteristic C2 loops
- With C2 loops, both register message template and initConnection() function can be obtained
- C2 information can be got by lightweight emulating initConnection() together with the concluded behavior patterns
- Gafgyt + Mirai variants can be well analyzed with Mirai characteristic configurations

#### Thank you twitter: @liuya0904 email: liuya@360.cn